## **Institutional Program: Examination Procedures Test taking procedures and important matters you should bear in mind**

#### **Entry into test screen**

- Enter your Examinee ID and Password on the login screen of the exam site to enter into My Page screen.
- $\triangleright$  Run the programs displayed on My Page in order of Demonstration, Questionnaire and FASS Test Institutional Program.

#### **How to proceed with menus**

- $\triangleright$  By clicking the START button, downloading of the examination question set will start. As the download may take a long time depending on your Internet connection, please be patient until the test session starts and do not click the START button more than once.
- $\triangleright$  Once the session starts and the first test question is displayed, a countdown of the time remaining will begin.
- $\triangleright$  You can answer a question by selecting and clicking the radio button of the answer option that you think is correct. After you have answered a question, click the NEXT button to proceed to the next question.
	- For the details on navigating through the test screen, please see "Navigating through the Test Screen" on the next page.
- $\triangleright$  When you click the FINISH button, the test session will be re-connected to the network in order to start marking your answers. So please wait for a while until the result is displayed on the screen.

#### **Important Matters**

- $\triangleright$  If you discontinue the ongoing session by closing the browser or other methods, your answer will not be marked and you are considered to have "aborted" the ongoing session but to have taken the test once. You cannot restart taking the test.
- $\triangleright$  If you click the START button again during the test, such a conduct will be regarded as cheating and the new test will be reloaded while the ongoing session will be treated as an "aborted" transaction.
- $\triangleright$  You are not allowed to take away the test questions and answers by transcribing or taking pictures.
- $\triangleright$  You are neither allowed to refer to books and notes, nor allowed to consult with others.

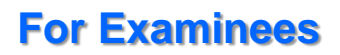

# **Institutional Program: Examination Procedures**

### **Navigating through the Test Screen**

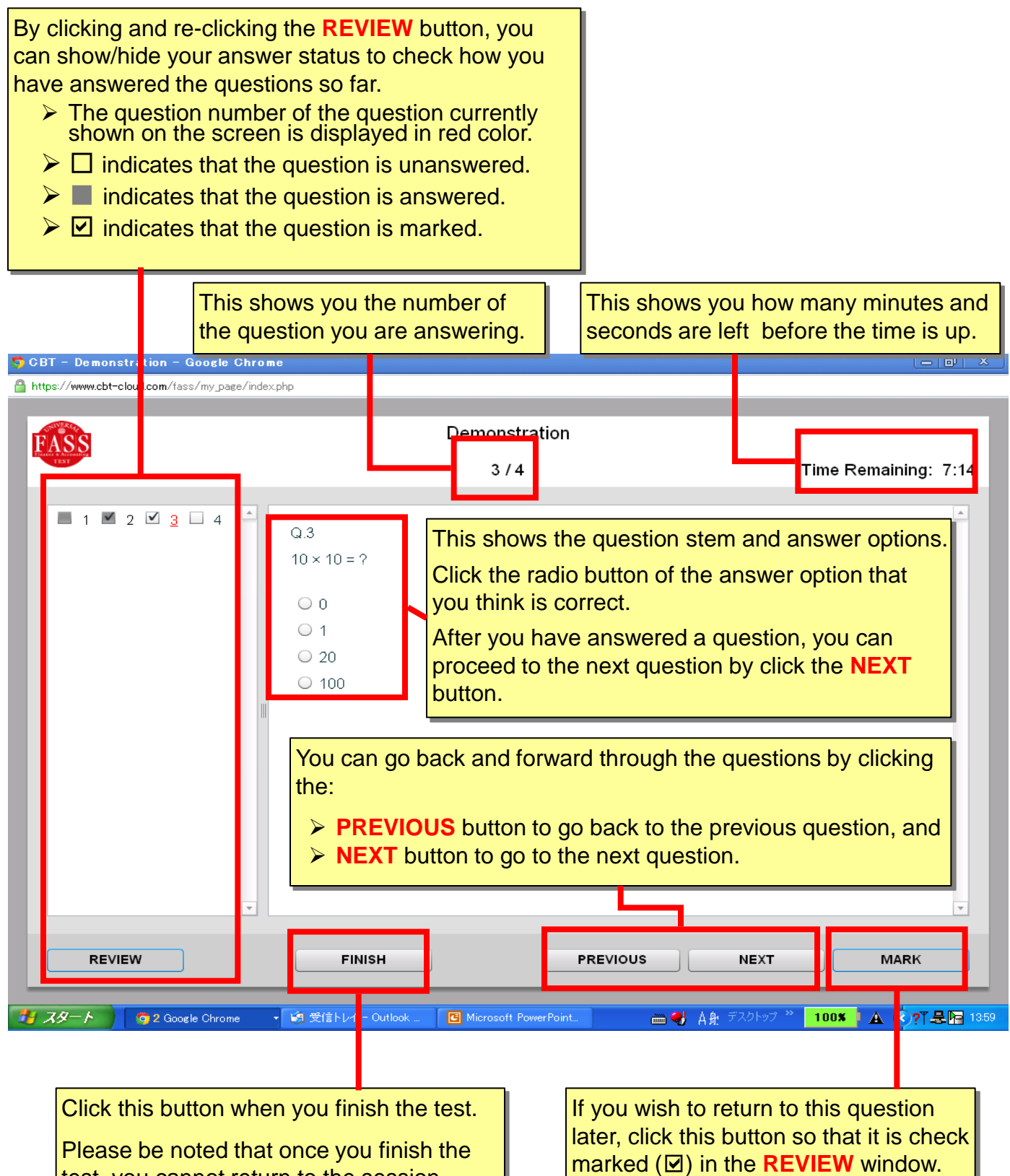

test, you cannot return to the session.